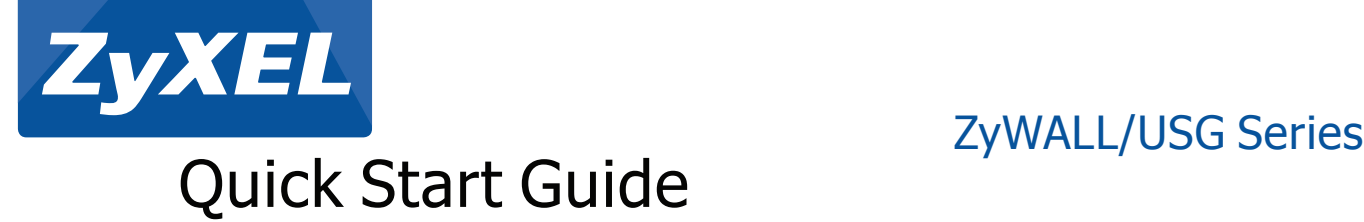

## Check Package Contents

Prüfen des Packungsinhalts | Comprobación del contenido del paquete Vérification du contenu de l'emballage | Controllo del contenuto della confezione Проверка комплектации устройства | Kontrollera förpackningens innehåll Zkontrolujte obsah balení | Sprawdź zawartość opakowania Skontrolujte obsah balenia | Ellenőrizze a doboz tartalmát 检查包装内容 | 檢查包裝內容

## **•** ZyWALL/USG

**•** Power adaptor/Power cord | Netzadapter/Netzkabel | Adaptador de alimentación/Cable de alimentación | Adaptateur d'alimentation/Cordon d'alimentation | Alimentatore/Cavo di alimentazione | Адаптер питания/Кабель питания | Nätkabeln/Strömadaptern | Napájecí adaptér/napájecí šňůra | Zasilacz/kabel zasilający | Napájací adaptér/napájacia šnúra | Tápegység/tápkábel |

电源适配器/电源线 | 電源變壓器/電源線<br>• Rack-mounting kit (available only for models with rack-mounting holes) | Rackmontage-Zubehör (nur für Modelle mit Rack-Montage Öffnungen verfügbar) | Kit para montaje en un equipo (disponible sólo para modelos con agujeros de montaje en equipo) | Kit de montage en rack (disponible uniquement pour les modeles avec des trous pour montage en rack) | Kit di montaggio a rack (disponibile solo per i<br>modelli con fori di m stativmonteringshål) | Montážní kit do racku (dostupný pouze pro modely s otvory pro montáž do racku) | Zestaw do montażu w szafie rack (dostępny tylko w zestawie przystosowanym do montażu w rack) | Montážny kit do racku (dostupný len pre modely s otvormi pre montáž do racku) | Rack-fül ( csak olyan modelleknél, ahol az oldalkiképzés rendelkezésre áll a fülek felszereléséhez). | 机架安装套件 (仅适用于带

机架安装孔的型号) | 機架安裝套件 (僅適用於附機架安裝孔的機型)<br>• Antennas (available only for models with antenna connectors) | Antennen (nur für Modelle mit Antennenanschlüssen verfügbar) | Antenas (disponible sólo para modelos con conectores de an Antennes (disponibles uniquement pour les modèles avec connecteurs d'antenne) | Antenne (disponibili solo per i modelli con connettori per antenna) | антенны (только для моделей со встроенной точкой<br>доступа Wi-Fi) | Ante **•** Quick Start Guide | Kurzanleitung in Druckform | Guía de inicio rápido impresa | Guide d'installation rapide imprimé | Breve guida all'installazione | Краткое руководство | Snabbstartguide | Příručka k rychlé instalaci | Instrukcja startowa | Príručka pre rýchlu orientáciu | Gyors telepítési útmutató | 快速入门指南印刷本 | 快速入門指南印刷本

Anschließen der Hardware | Conectar el hardware | Conectar el hardware | Conectar el hardware | Conectar el hardware | Conectar el hardware | Conectar el hardware | Conectar el hardware | Conectar el hardware | Colegamento

Connecter le matériel | Collegamento dell'hardware Подключение | Ansluta maskinvara Připojení hardwaru | Połączenia sprzętowe Pripojenie hardwaru | A készülék csatlakoztatása 连接硬件 | 連接硬體 Make sure that the power switch on the rear panel is turned off before you make the hardware connections.<br>Stellen Sie sicher, dass der Netzschalter an der Rückseite des Geräts ausgeschaltet ist, bevor Sie die Hardware in B Compruebe que el interruptor de alimentación del panel posterior esté apagado antes de realizar las conexiones del hardware.

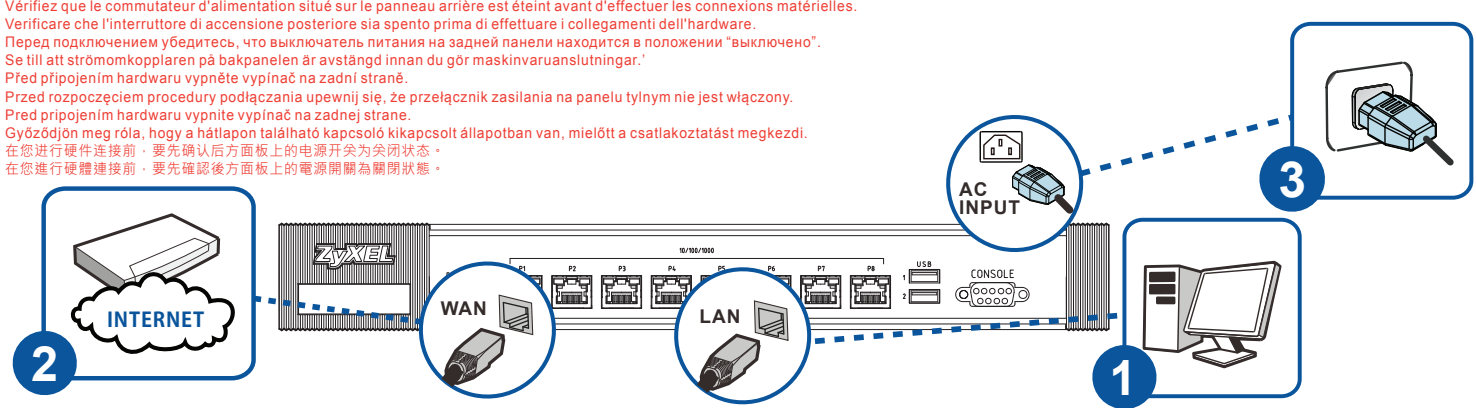

**1 2** Look at the front panel. The PWR light turns on. The SYS light blinks during system testing and initialization and then stays on when the system is ready.<br>Betrachten Sie das vordere Bedienfeld. Die PWR-LED beginnt zu leuch Betrachtere Bedavordere Bedienfield. Die PWR-LED beginnt zu leuchten. Die SYS-LED blinkt während des Systemtests und der Initialisierung, und sie leuchtet, wenn der Test<br>abgeschiossen und das System bereit ist.<br>Sur la fa Use another Ethernet cable (s) to connect the WAN port (P1 or P2) to an Ethernet jack with internet access.<br>
Verwenden Sie ein anderes Ethernet Kabel, um den WAN Port (P1 oder P2) mit einer Ethernet-Buchse init Internetz lt is recommended that you configure the ZyWALLUSG before using it to protect your network. Use an Ethernet cable to connect a computer to the LAN port (P3 of P4 when P3 is an OPT port) of the State P3 is one of DeTails (a Se recommande de configurer is 2yWALLUUSG areant de using para proteger sured. Utilise un cable Ethernet para consectar un equipo al puerto LAN por 14 customs are accommediated undifferent in 2yWALLUSG in and the set univ **3 4** Use the included power adaptor or power cord to connect the power socket (on the rear panel) to a power outlet.<br>Verwenden Sie das mitgelieferte Netzteil oder Stromkabel, und ie Strombuchse (an der Rückseite) mit einer St

## Configuration Methods

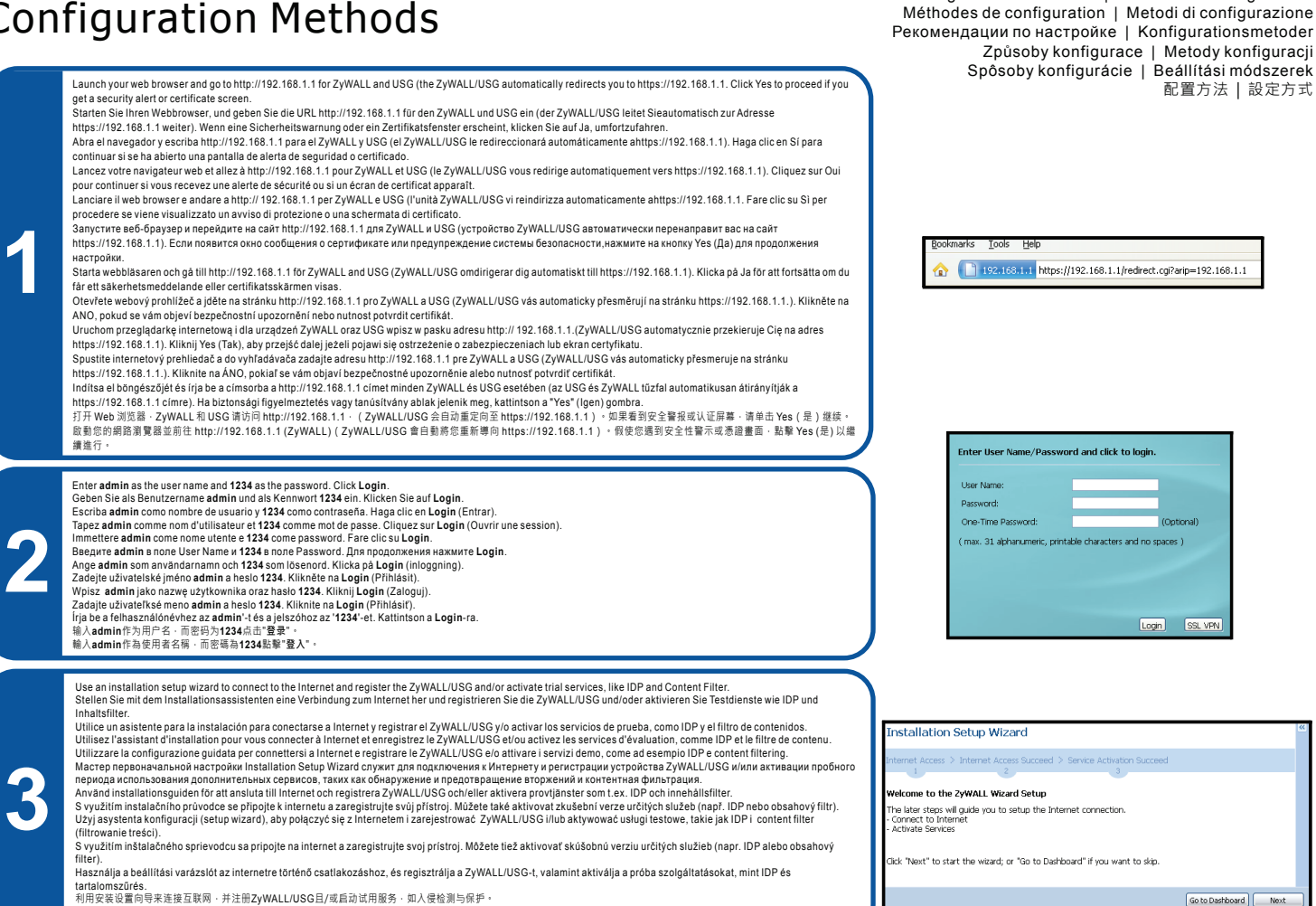

利用安裝設定精靈來連接網際網路,並註冊ZyWALL/USG且/或啟動試用服務,像是IDP及內容過濾功能。

Wichtige Information | Información importante<br>
Importante | Información importante<br>
BaxHas MHoopMauus | Viktig information Information importante | Informazioni importanti Важная информация | Viktig information Důležité upozornění | Ważne informacje Dôležité upozornenie | Fontos információ 重要信息 | 重要資訊

Konfigurationsmethoden | Métodos de configuración

Click **Maintenance > Shutdown > Shutdown** and wait for the device to shut down before removing the power.

Klicken Sie auf Maintenance > Shutdown > Shutdown (Wartung > Herunterfahren > Herunterfahren). Trennen Sie das Gerät erst von der Stromversorgung, wenn es vollständig heruntergefahren ist.

- Haga clic en **Maintenance > Shutdown > Shutdown** (Mantenimiento > Apagar > Apagar) y espere a que el dispositivo se apague antes de quitar la corriente.<br>Cliquez sur **Maintenance > Shutdown > Shutdown** (Maintenance > Arrêt
- 
- 
- Fare clic su **Maintenance > Shutdown > Shutdown** (Manutenzione > Spegnimento > Spegnimento) e attendere che il dispositivo si spenga prima di rimuovere l'alimentazione.<br>Перед отключением электропитания устройствать на стр
- 
- Před odpojením napájení klikněte na **Maintrance > Shutdown > Shutdown** a počkejte, až se přístroj vypne.
- Kliknij **Maintenance > Shutdown > Shutdown** i poczekaj, aż urządzenie się wyłączy, zanim odepniesz zasilanie.<br>Pred odpojením napájania kliknite na **Maintrance > Shutdown > Shutdown** a počkajte, až sa prístroj vypne.
- 

Kattintson a **Maintenance > Shutdown > Shutdown** gombra és várjon amíg az eszköz leáll, mielőtt kihúzza a tápegységet.<br>单击 **Maintenance > Shutdown > Shutdown** (维护 > 关闭 > 关闭),并等候设备关闭,然后再切断电源。

按一下 **Maintenance > Shutdown > Shutdown** (維護 > 關機 > 關機),並在移除電源之前先等候裝置關機。

Go to www.zyxel.com to view this product's documentation, latest firmware and certifications.

- Gehen Sie auf www.zyxel.com, um die Dokumentation, die aktuelle Firmware und Zertifizierungen dieses Produktes anzusehen.<br>Visite www.zyxel.com para ver la documentación, último firmware y certificaciones de este producto.
- 
- Pour consulter la documentation, obtenir le dernier microprogramme et des renseignements sur les certifications pour ce produit, rendez-vous sur le site www.zyxel.com.
- Visita www.zyxel.com per visualizzare la documentazione, il firmware più recente e le certificazioni.
- Документация, новейшие микропрограммы и сертификаты этого изделия приведены на сайте www.zyxel.com.
- Besök www.zyxel.com för att ta del av denna produkts dokumentation, senaste firmware och certifieringar. Dokumentaci k přístroji a informace o certifikacích a nejnovějším firmwaru naleznete na stránkách www.zyxel.com.
- 
- Odwiedź stronę www.zyxel.com, znajdziesz tam dokumentację, najnowsze oprogramowanie oraz certyfikaty dotyczące tego produktu.<br>Dokumentáciu k prístroju a informácie o najnovšom firmvéri a certifikátoch nájdete na stránkách
- A termék dokumentációjával, legújabb firmware verziójával és tanúsítványaival kapcsolatban látogasson el a www.zyxel.com oldalra. 请点击www.zyxel.com查找产品文档和最新固件和认证信息。
- 
- 請前往www.zyxel.com參閱此產品的相關文件、最新韌體及認證。

ENGLISH | DEUTSCH | ESPAÑOL | FRANÇAIS | ITALIANO | РУССКИЙ | SVENSKA | ČESKY | POLSKI | SLOVENSKY | MAGYAR | 简体中文 | 繁體中文 EU Importer: ZyXEL Communication A/S, Generatorvej 8D, 2860 Søborg, Denmark. http://www.zyxel.dk

2/2 Copyright © 2015 ZyXEL Communications Corp. All Rights Reserved US Importer: ZyXEL Communications, Inc∣1130 North Miller Street Anaheim, CA 92806-2001∣http://www.us.zyxel.com